AB6 is MUSAC's eAR compliant Attendance software which manages the process of teachers entering their class data, to admin staff following up daily absences - through to regular monitoring of trends and rates which the data entered provides.

The following points are suggested good practise in the use of AB6 which assists schools to monitor the trends and rates in their data. This can be used in conjunction with school academic data to further enhance their students' achievement and performance.

## **Code Analysis**

The Code Analysis functionality found in Reporting > Analysis is a flexible tool used to highlight general attendance trends and individual student issues.

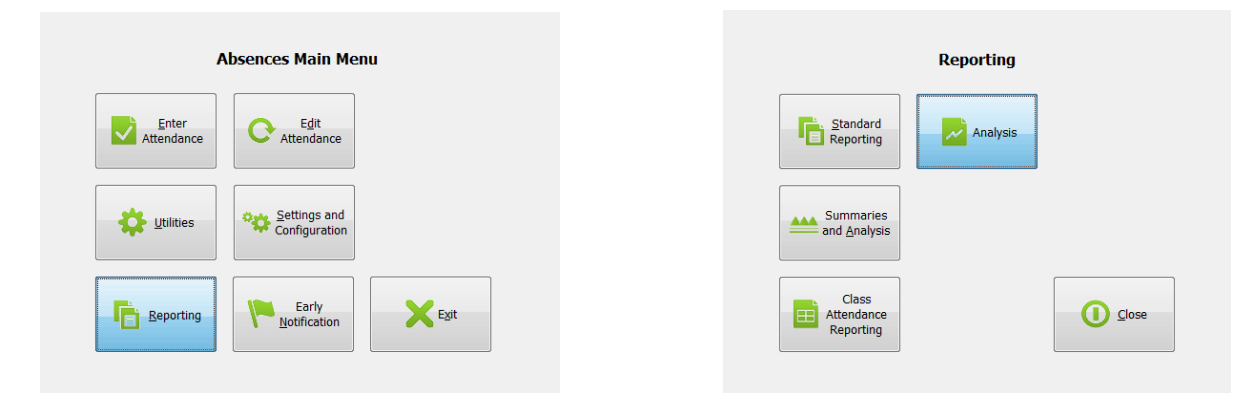

Running the same analyses - such as those listed below - on a regular (weekly/daily) basis, will turn the data being entered into AB6 into useful information. Suggested codes to analyse on a weekly basis (Code Type set to 'School Code'):

Lates (L) Explained Unjustified (E) Truant (T) Explained Unjustified (J)

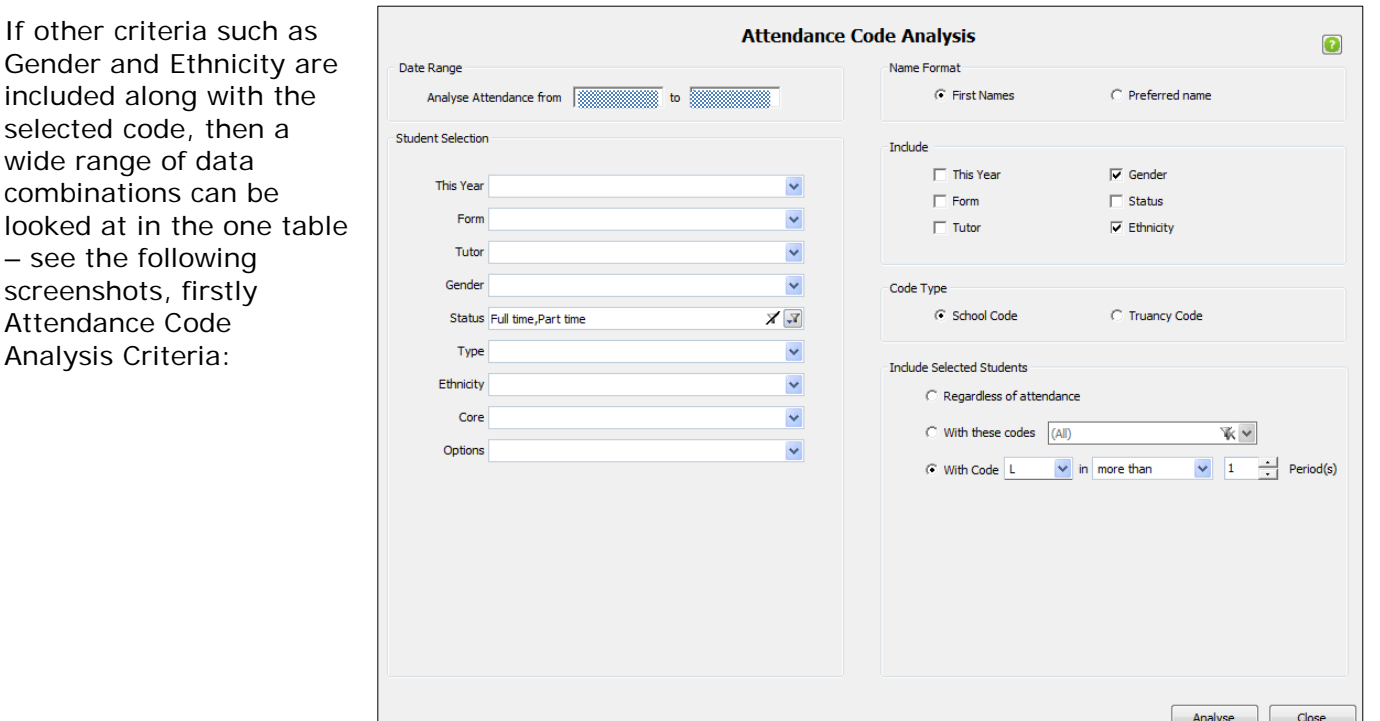

| <b>Absences</b>                                                                                                  |    |             |                    |     |
|----------------------------------------------------------------------------------------------------|----|-------------|--------------------|-----|
| Analysis Options  <br>Attendance Code Analysis                                                                   |    |             |                    |     |
| Analysis of School Codes by No. of Periods and Percentage of Total (Supplemental Code L in more than 1 Period(s) |    |             |                    |     |
| Sort data by clicking on a column header                                                                         |    |             |                    |     |
| Surname, First Names                                                                                             |    | Year Gender | Ethnicity          | No. |
| BURCLUY, Hone Mikaera                                                                                            | 13 | Male        | Maori              |     |
| COMPBELL, Ari Jeros                                                                                              | 13 | Male        | Maori              | 2   |
| JUHNSUN, Apirana                                                                                                 | 13 | Male        | Maori              | 2   |
| KANNADY, Dale Nicolas                                                                                            | 13 | Male        | Maori              | 2   |
| MECLEOD, Cyrus Ruhari Taurua                                                                                     | 11 | Male        | Maori              | 2   |
| VAIGHT, Danyon Anthony Robert                                                                                    | 12 | Male        | Maori              | 2   |
| VOKOLA KOROYABAKI, Sione                                                                                         | 11 | Male        | Maori              | 4   |
| WHANUAROA, Cameron Brian                                                                                         | 13 | Male        | NZ European/Pakeha | 3   |
|                                                                                                    |    |             |                    | 19  |

Attendance Code Analysis Output

On the Attendance Code Analysis Output table, columns can be dragged to new positions and sorted to break down the data in different ways. For further analysis it can be exported to Excel or printed for later review.

Individual students who need closer analysis can be easily identified from the output of the code analysis. Open OneScreen > Attendance tab at the same time, where the graphical output gives a very visual idea of any attendance issues the student has. From there the Academic, Pastoral, NCEA Summary and National Standards tabs can also be quickly referred to, for a good overview of that student's performance.

## **Attendance Rates**

The Half Day attendance rates analysis is also a useful tool for tracking trends across a range of criteria such as year level, room, gender, etc. As with Code Analysis, if the same criteria are analysed at regular intervals, trends can easily be spotted. Measures can then be put in place to deal with undesirable ones, or enhance the most desired rates.

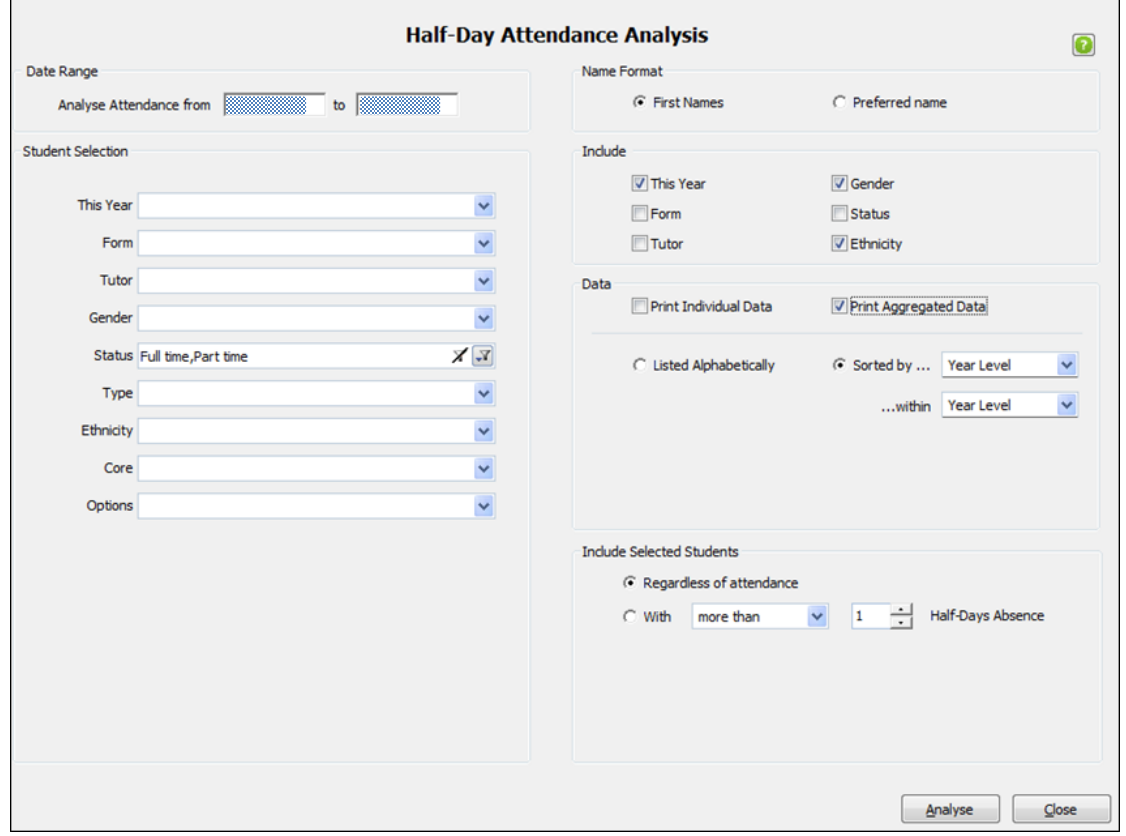

Attendance Rate Analysis Criteria

Useful settings on the Half Day Attendance Analysis criteria screen are:

- Under the Data heading untick 'Print Individual Data' and tick 'Print Aggregated Data'
- In the 'Sorted by' drop downs select the same criteria such as Year Level or Room in both fields
- Under 'Include Selected Students' select 'Regardless of attendance'

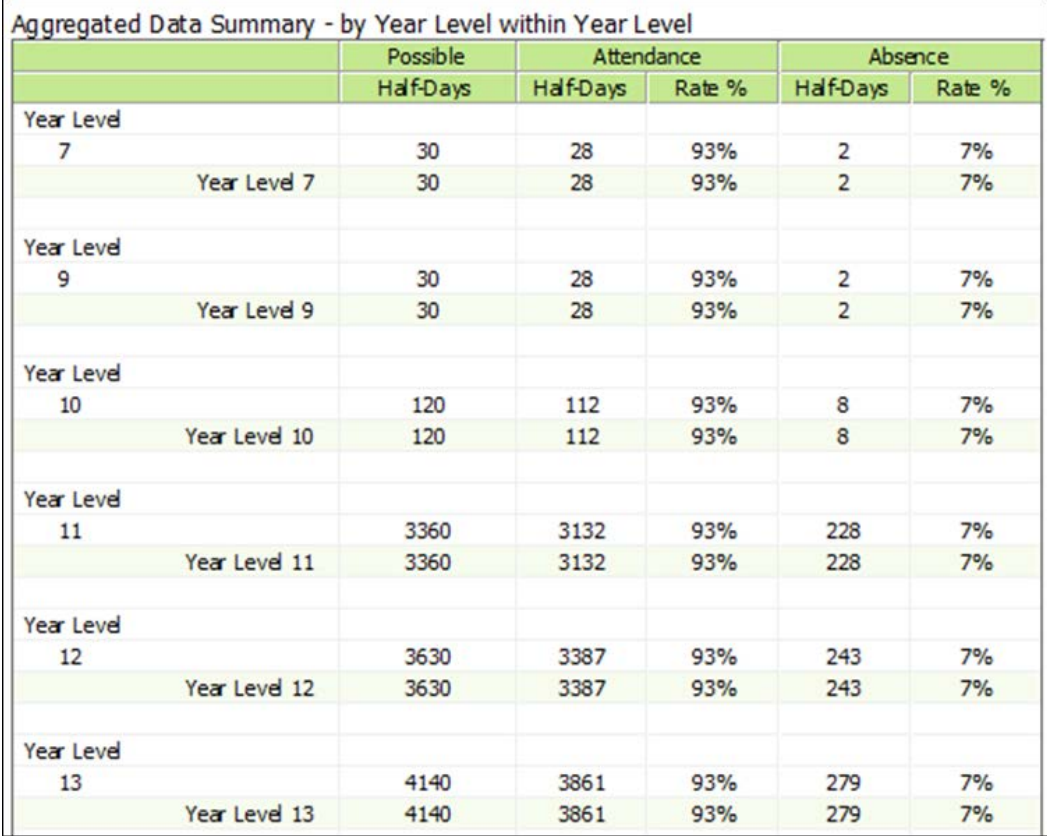

[Product Specialists](http://www.musac.co.nz/support) **WWW.musac.co.nz** [www.musac.co.nz](http://www.musac.co.nz/) [www.solutionsandservices.co.nz](http://www.solutionsandservices.co.nz/) [training@musac.co.nz](mailto:training@musac.co.nz) 0800 600 159 03 331 6210

**Service** t. 0800 600 159 You Tube f. 0800 500 159 www.musac.co.nz support@musac.co.nz